## **Keyboard Magic | Labeling Activity**

| I varric. |  |
|-----------|--|
| Teacher:  |  |
| Date:     |  |

Choose either the Chromebook or Apple keyboard to label.

Label and draw arrows to the keys or keyboard shortcuts that let you:

- 1. Cut
- 2. Paste
- 3. Undo
- 4. Redo

- 5. Underline text
- 6. Move the cursor to the beginning of the line

Mama.

- 7. Enlarge the screen
- 8. See all open windows

## **Chromebook keyboard**

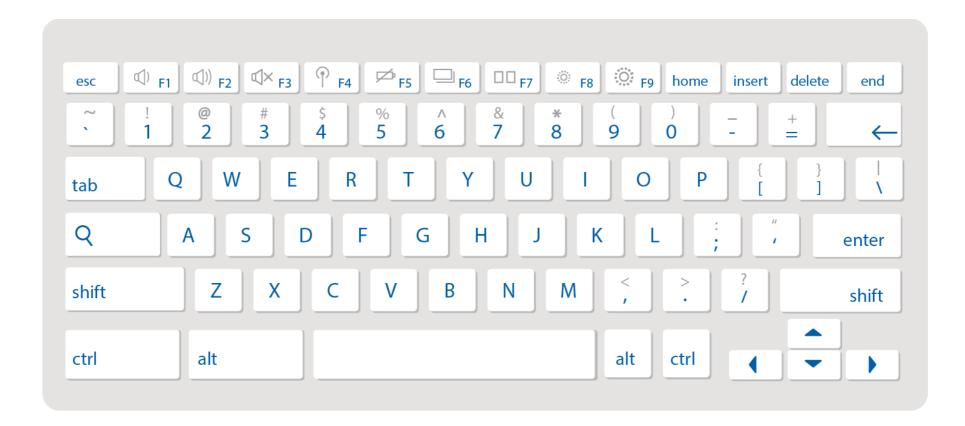

## **Apple keyboard**

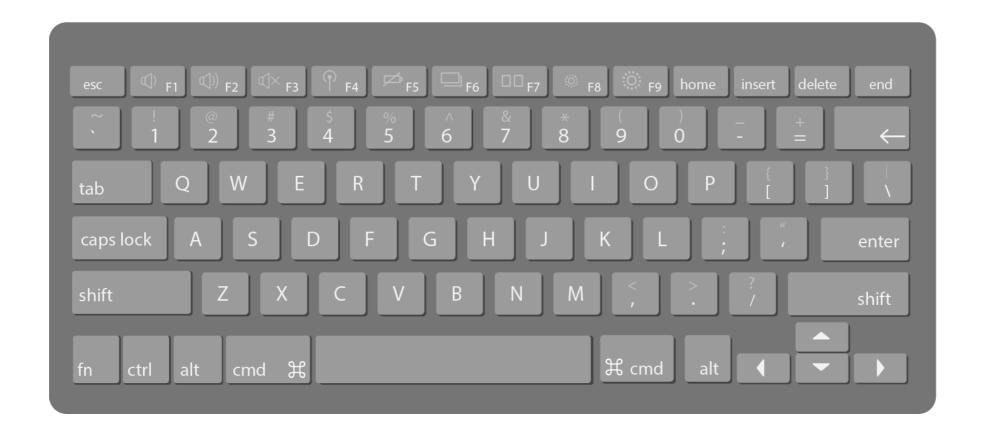